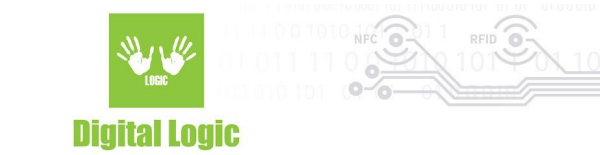

# **uFCoder HTTP Service v1.0**

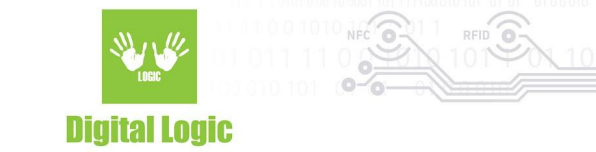

#### **Table of contents**

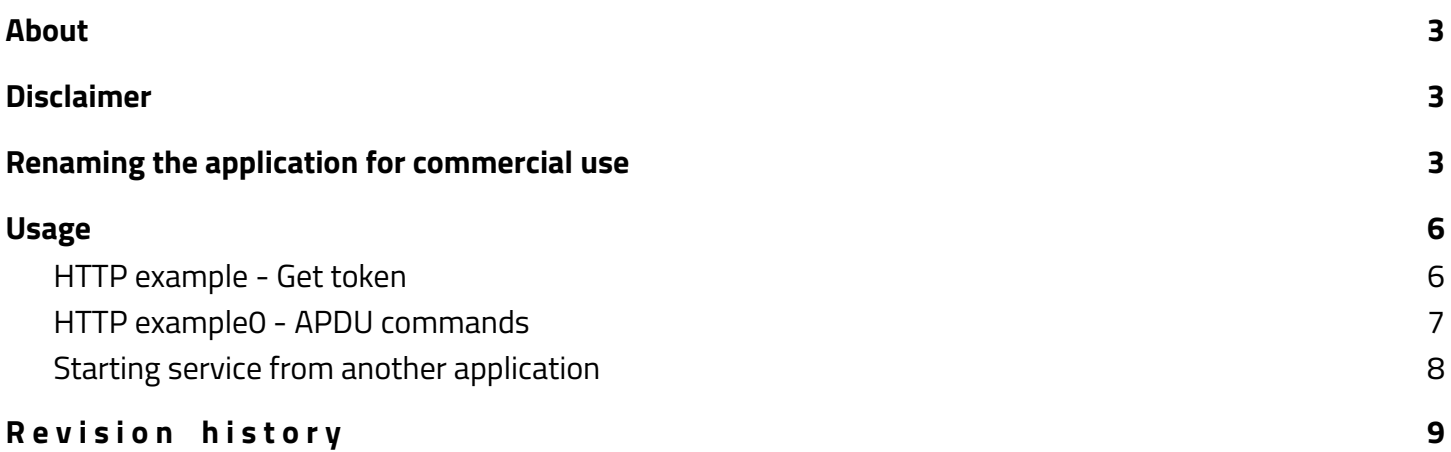

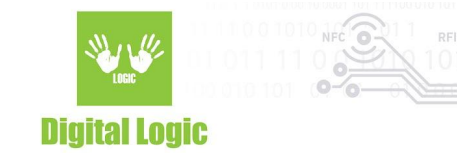

### <span id="page-2-0"></span>**About**

uFCoder library as a HTTP service example can be found here: [https://www.d-logic.com/code/nfc-rfid-reader-sdk/ufr-lib\\_http\\_service.git](https://www.d-logic.com/code/nfc-rfid-reader-sdk/ufr-lib_http_service.git)

## <span id="page-2-1"></span>**Disclaimer**

For the commercial use of uFCoder HTTP service, company & package name **must** be renamed. Default package name *"com.dlogic.ufrwebstarter"* is reserved for our example only. To do so, please follow the steps in the Renaming the application for [commercial](#page-2-2) use section.

## <span id="page-2-2"></span>**Renaming the application for commercial use**

- 1. You can begin by downloading our example found in this [repository.](https://www.d-logic.com/code/nfc-rfid-reader-sdk/ufr-lib_http_service.git)
- 2. Load the project in Android Studio.
- 3. In the Project panel, click on the little gear icon  $\bigoplus \Xi \subset \bigcup$  **and uncheck** *"Compact Middle Packages"* if it is checked (which it should by default).

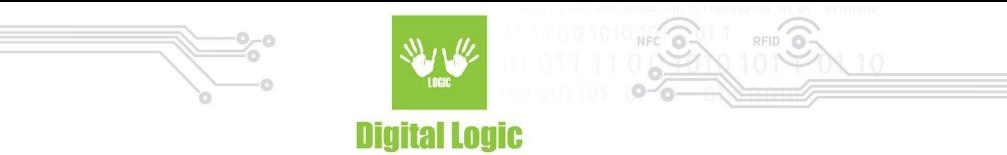

4. Now you should see Project structure as in the following image:

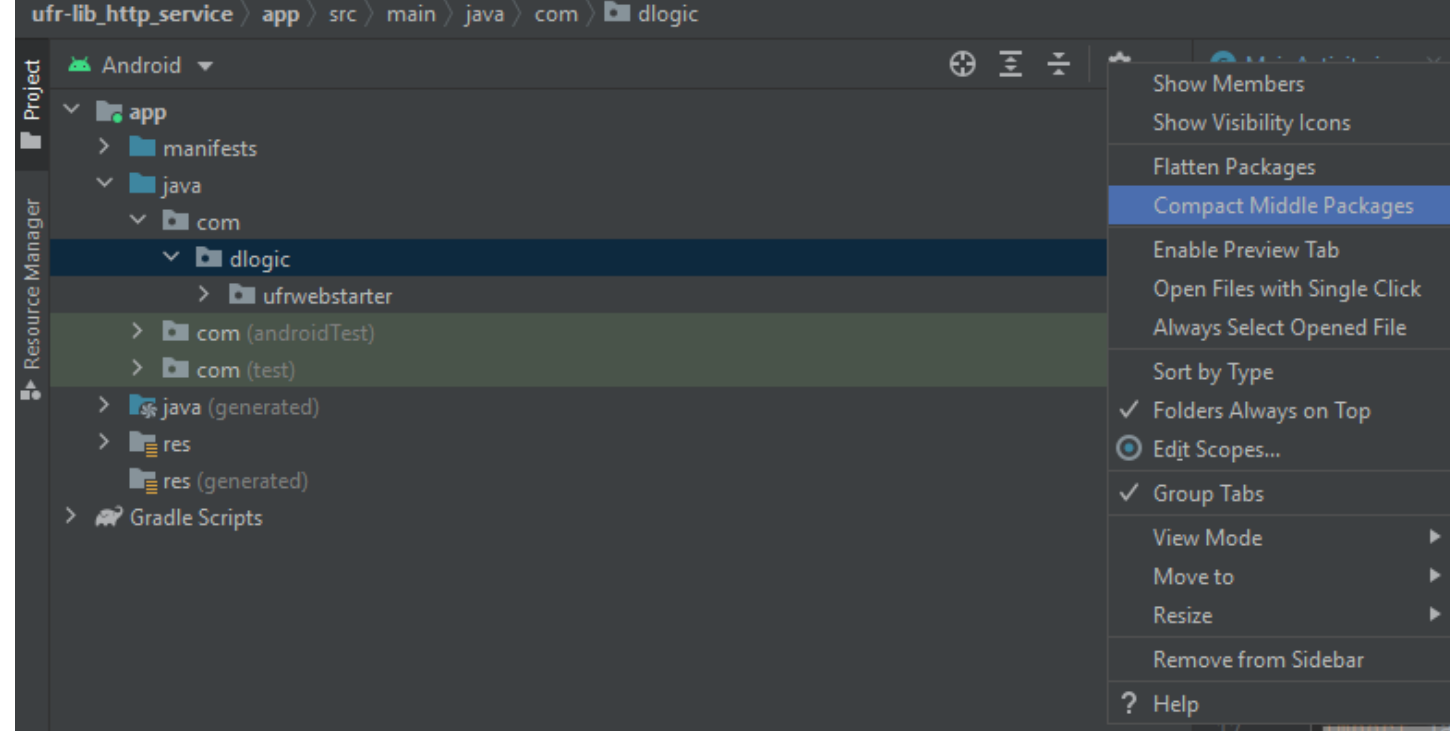

- 5. Right click on the *"dlogic"* folder, navigate to *"Refactor"* and in the dropdown menu select *"Rename…" (Shift + F6)*
- 6. (Optional) If you encounter a warning as the following here, simply click on *"Rename current"*:

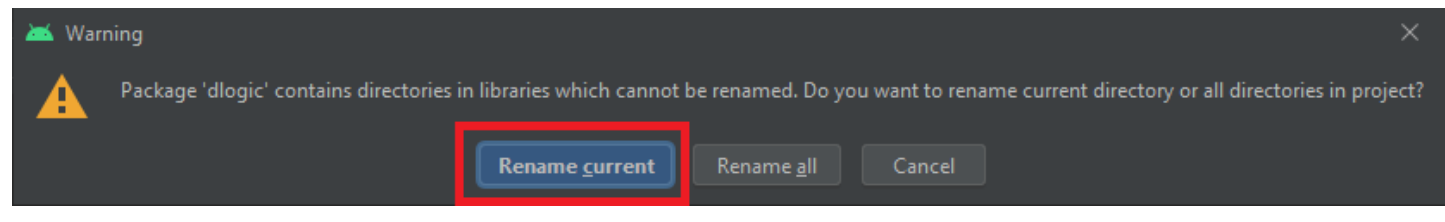

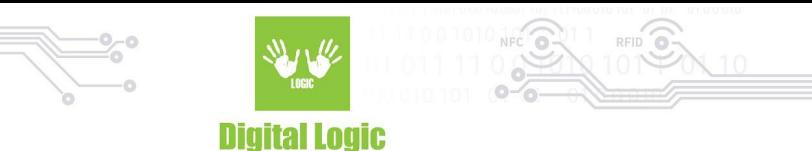

7. Reload All from Disk to see updated project structure *(CTRL+ALT+Y)*:

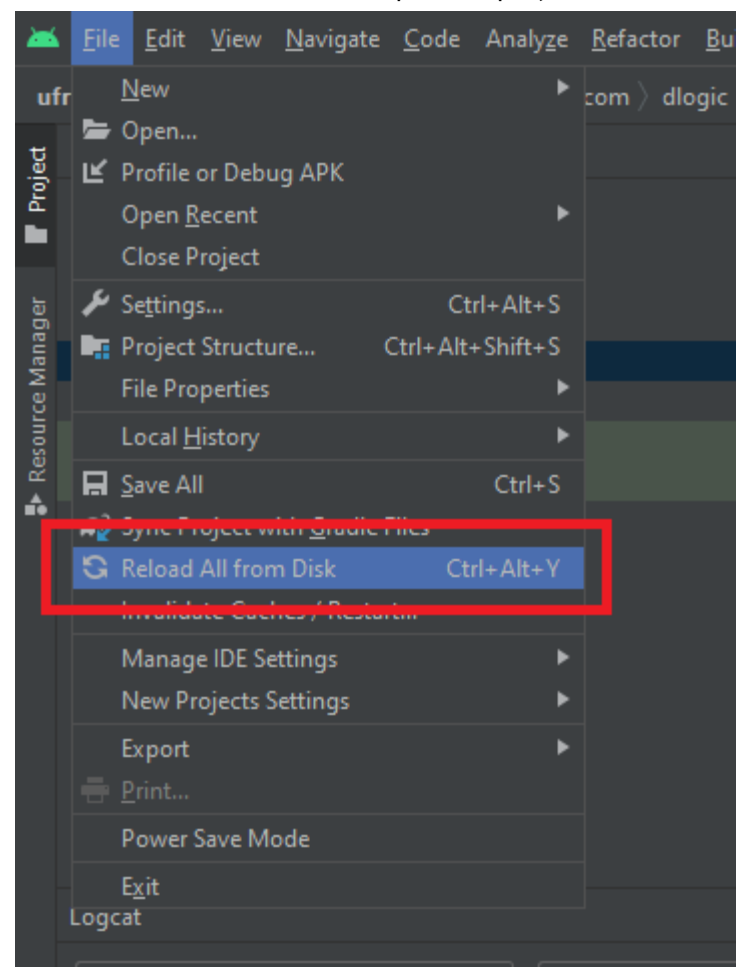

8. **Important:** Before starting the service with a new package. Uninstall any other service with the default, or another name beforehand.

If you intend on having multiple services, keep in mind that the hardware will support one action at the time and may behave unpredictably. The source code provided in our git would also require further modification(s) such as setting the service to listen on a port different from the default one (default port in our example is *1234*), and again, a different package name.

To change the port of the service open file "uFRWebStarter.java" and change the line 50, for example: startServer(1234); => startServer(port\_number);

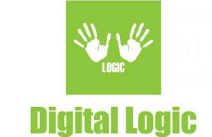

## <span id="page-5-0"></span>**Usage**

Install *uFRHttpService.apk* and start one time. Reboot device. Service will be started automatically on device boot. HTTP service endpoint: <http://ip-address:1234> (by default).

Available commands (send plain body text): **ReaderOpenEx** 5 0 1 0 - NexGo contact card side slot **ReaderOpenEx** 5 0 4 0 - NexGo PSAM1 slot **ReaderOpenEx** 5 0 5 0 - NexGo PSAM2 slot **ReaderOpenEx** 5 0 8 0 - Sunmi PSAM slot **DL\_TLS\_Token** host path port pin *(e.g "DL\_TLS\_Token api.sandbox.suf.purs.gov.rs /api/v3/sdc/token 443 8440")* **APDU** "hexstring" (e.g) APDU 00A4040009A0000003974254465900 **Restart -** Restarts service

#### <span id="page-5-1"></span>HTTP example - Get token

For this demonstration [Talend](https://chrome.google.com/webstore/detail/talend-api-tester-free-ed/aejoelaoggembcahagimdiliamlcdmfm?hl=en) API Tester was used.

1. Simply send "ReaderOpenEx" with necessary parameters via HTTP as plain text:

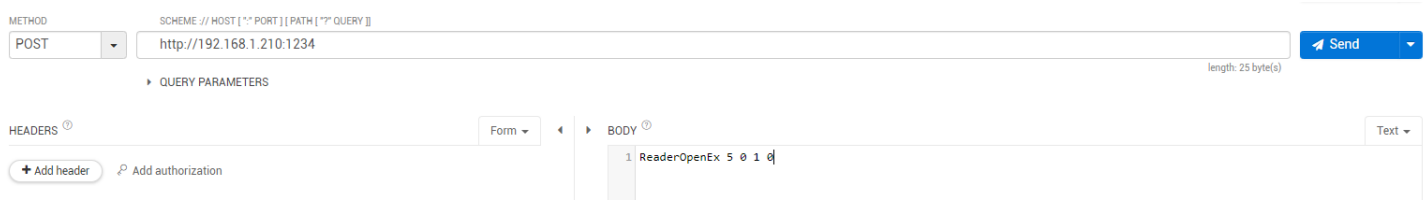

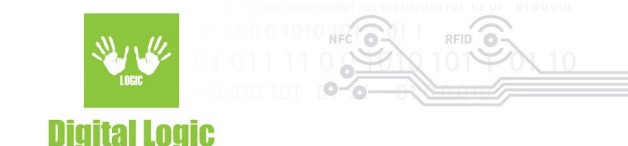

#### Response should be in JSON format:

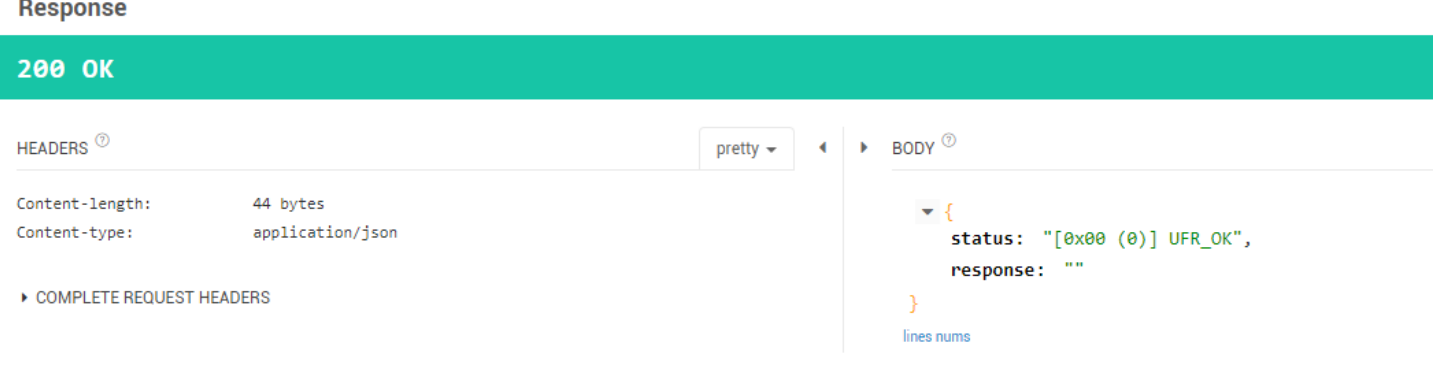

2. Send "DL\_TLS\_TOKEN" with necessary parameters: Parameters in order are: URL, PATH, PIN.

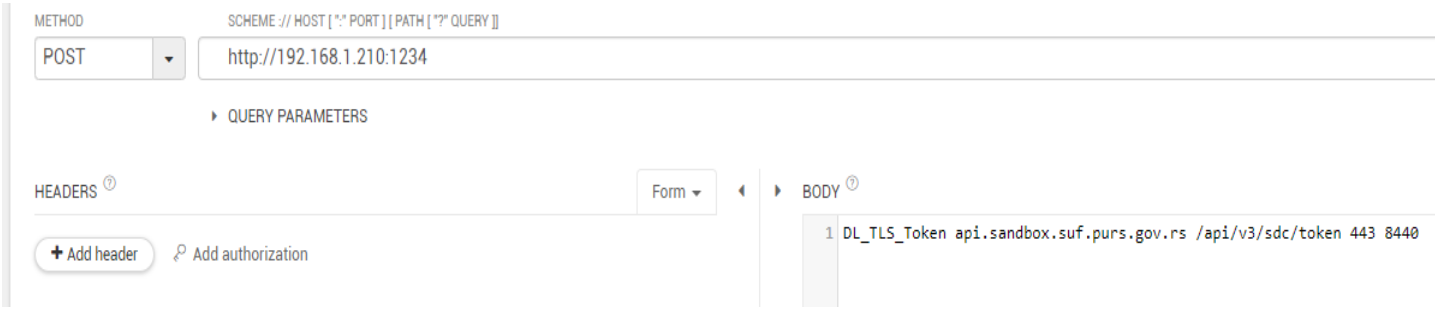

#### <span id="page-6-0"></span>HTTP example0 - APDU commands

Sending APDU commands via uFCoder HTTP service is executed in the following manner:

1. Simply send "APDU" with the APDU command as a string following the keyword in plain text format. For example:

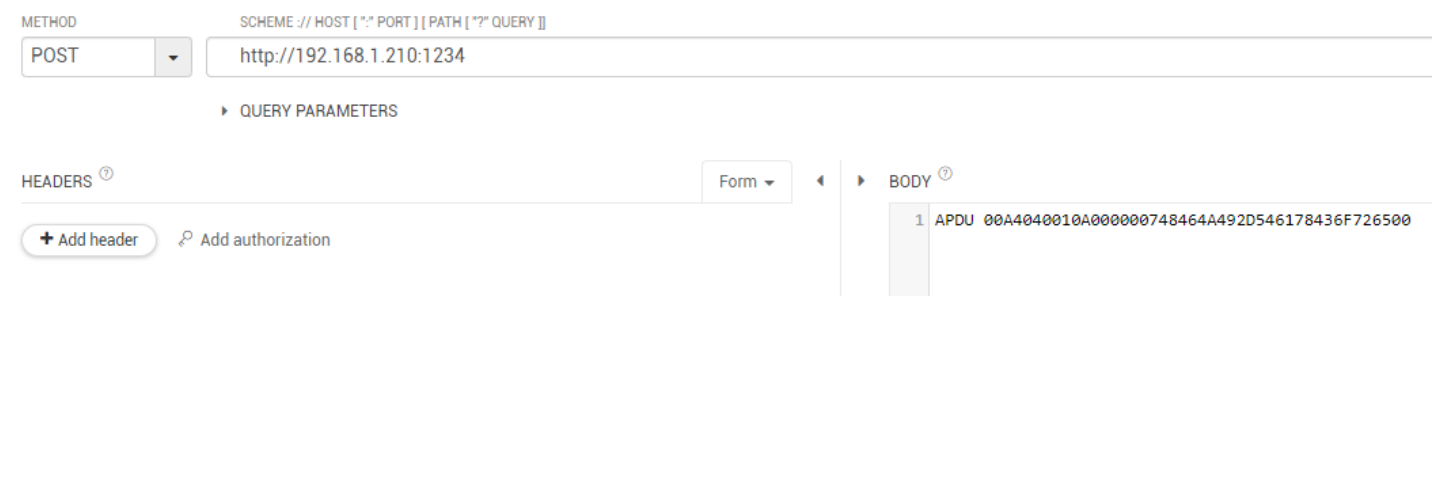

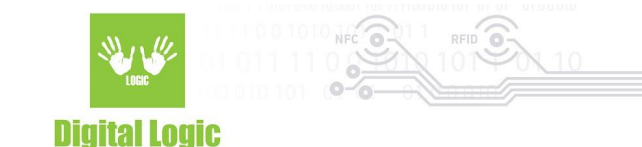

2. Response is received as JSON:

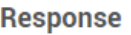

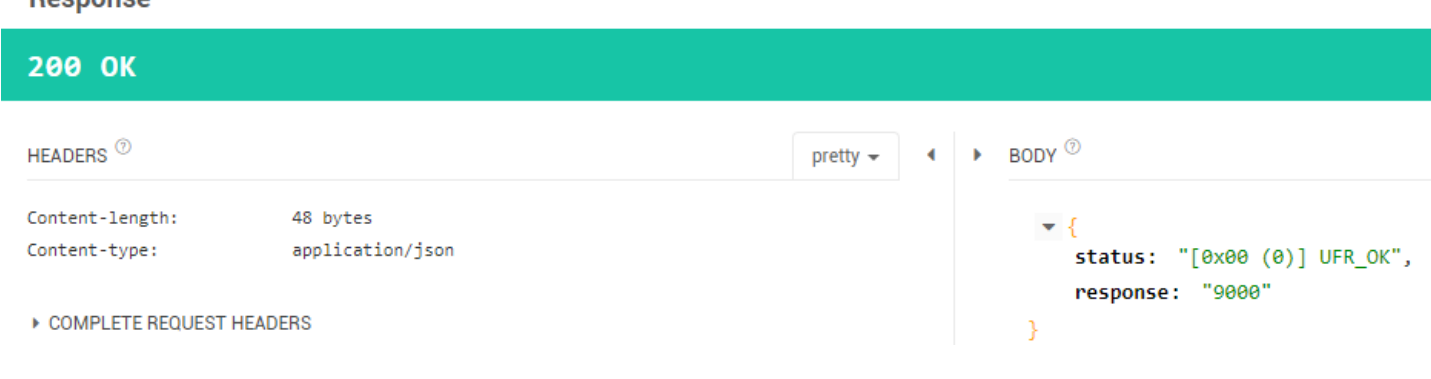

#### <span id="page-7-0"></span>Starting service from another application

To start uFR HTTP service from another application you need to use **com.dlogic.ufrwebstarter.uFRWebService** intent.

Example code: **Intent i = new Intent(); i.setComponent(new ComponentName("com.dlogic.ufrwebstarter",com.dlogic.ufrwebstarter.uFRWebService")); getApplicationContext().startService(i);**

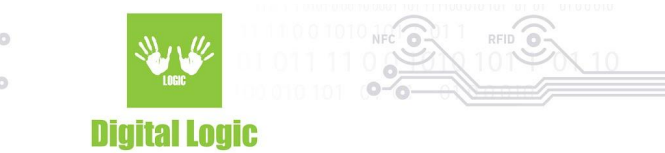

## <span id="page-8-0"></span>**R e v i s i o n h i s t o r y**

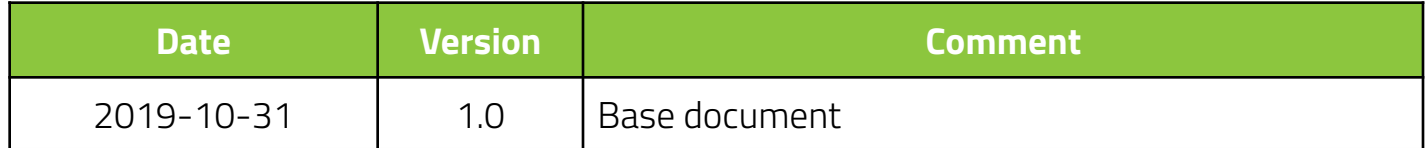